Are you having problems viewing your statements? If so, we suspect your PC has been updated to Internet Explorer 10. You can confirm this by clicking the **Socket Icon** (shown below) and clicking **About Internet Explorer**.

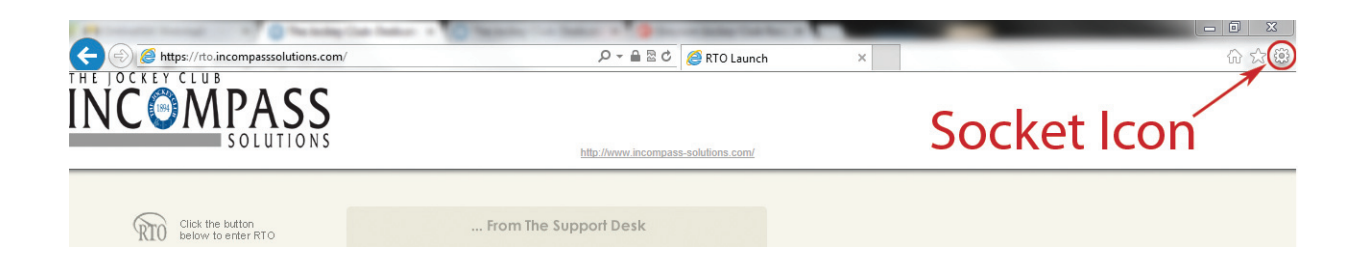

If you are on IE10, you can try putting your browser in Compatibility Mode to view your statements.

Go to the Internet Explorer Menu Bar. (If the menu bar is not visible, press **Alt**.)

Click **Tools** to open the dropdown menu.

Click **Compatibility View Settings.**

The **Compatibily View Settings** window will open.

Add the websites you would like to view in compatibility view.

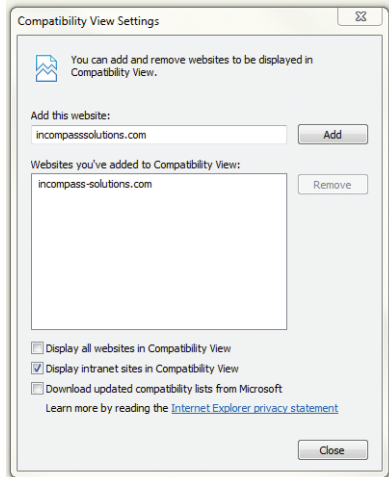

**If you have functions** tech support@incompass-solutions.com **[\(800\) 625-4664](http://incompass-solutions.com)**<br>THE LOCKEY CLUB

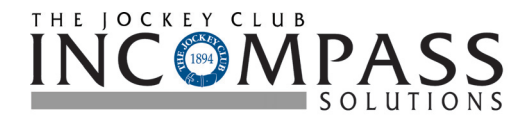